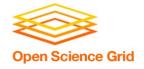

# Backpacking with Code: Software Portability for DHTC

Christina Koch (<u>ckoch5@wisc.edu</u>)
OSG User School 2022

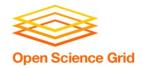

#### **Goals For This Session**

- Describe what it means to make software "portable"
- Understand the basics of...
  - how software works
  - where software is installed
  - how software is accessed and run
- ...and the implications for Distributed High Throughput Computing (DHTC) and software portability.
- Learn about and use software portability techniques

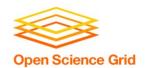

## **An Analogy**

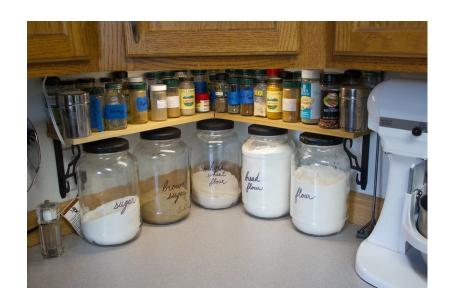

Running software on your own computer is like cooking in your own kitchen.

OSG User School 2022 Photo by jschantz on flickr, CC-BY 3

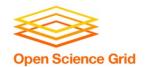

## On Your Computer

- You know what you already have.
  - All the software you need is already installed.
- You know where everything is (mostly).
- You have full control.
  - You can add new programs when and where you want.

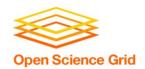

### The Challenge

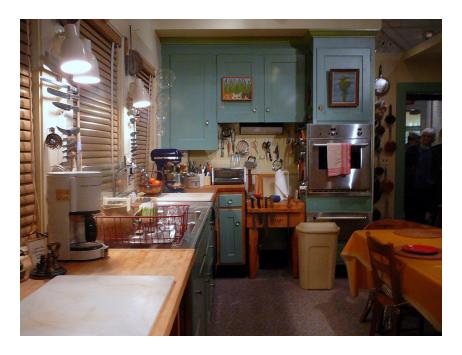

Running on a shared computer is like cooking in someone else's kitchen.

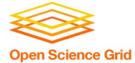

## On Someone Else's Computer

- What's already there?
  - Is R installed? Or Python? What about the packages you need?
- Do you know where anything is?
- Are you allowed to change whatever you want?

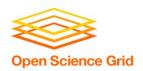

#### The Solution

- Think like a backpacker.
- Take your software with you.
  - Install anywhere
  - Run anywhere
- This is called making software portable.

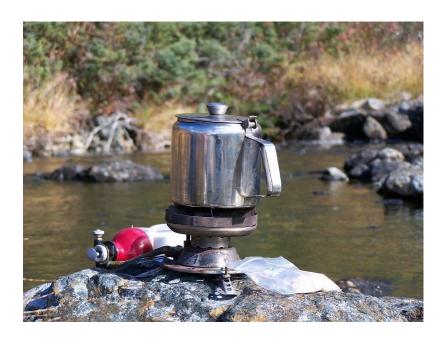

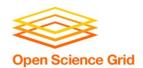

#### PRELIMINARY CONCEPTS

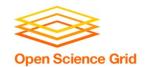

## **Running Commands**

 When we submit a job, our primary "work" is expressed as a command (or multiple commands) that can be run on the command line\*. For example:

```
$ python analysis.py input0.csv
```

```
$ blast -db pdbaa/pdbaa -query mouse.fa -out mouse.result
```

```
$ gmx pdb2gmx -f pro.gro -o mol.gro
```

<sup>\*</sup>prerequisite for running HTC jobs: your work can be run from the command line

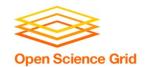

#### **Software Is Files**

Behind the scenes, any commands we run are actually using software **files** stored somewhere on the computer.

```
$ python analysis.py input0.csv

$ blast -db pdbaa/pdbaa -query mouse.fa -out mouse.result

$ gmx pdb2gmx -f pro.gro -o mol.gro
```

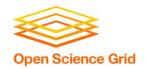

#### **Software Is Files**

How to see the software program "echo":

```
$ echo Echo is a command
Echo is a command

$ which echo
/usr/bin/echo

$ ls -lh /usr/bin
```

11

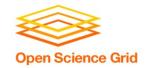

#### **Command Line and Location**

To run a program on the command line, your computer needs to know where the program is located in your computer's file system.

```
$ ls
$ python
$ ~/wrapper.sh
```

How does the command line know what `ls` is?
Where is python installed?

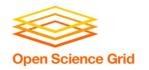

#### **Software Locations**

The shell keeps a list of software file locations stored in a variable called the PATH. We can print it out using "echo":

\$ echo \$PATH

What if we want to run our \*own\* program – how do we tell the command line where it is?

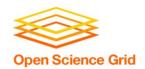

## **Two Location Options**

#### Provide a path (relative or absolute)

```
[~/Code]$ mypy/bin/python --version
Python 2.7.7
```

#### **Use "the" PATH**

```
$ export PATH=/Users/alice/Code/mypy/bin:$PATH
$ echo $PATH
/Users/alice/Code/mypy/bin:/usr/local/bin:/usr/bin:/usr
/sbin:/sbin
$ which python
/Users/alice/Code/mypy/bin/python
```

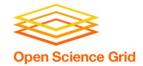

#### Location, Location, Location

Where can software be installed?

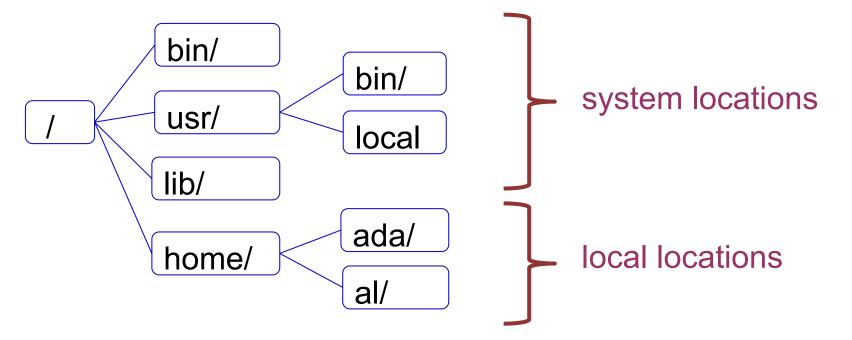

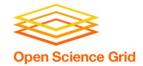

#### Location, Location, Location

Who can add to these locations?

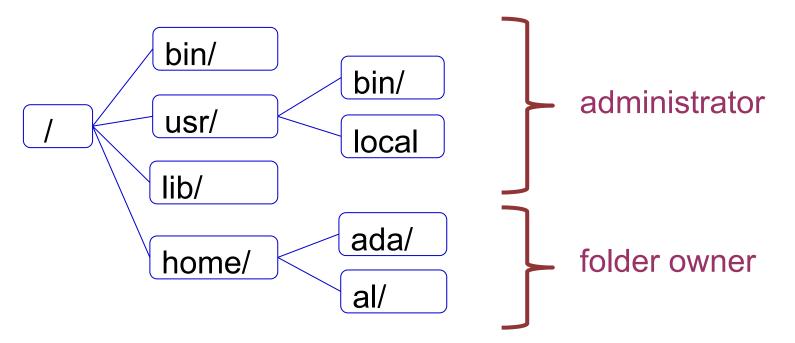

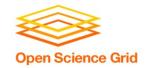

#### Location, Location

On the OSPool, we need to assume that we are \*not\* administrators and our software needs to be installable and runnable from local folders

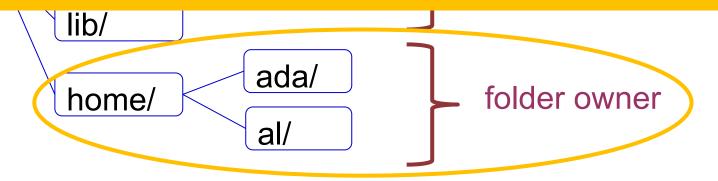

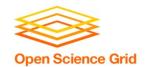

## **Portability Summary**

- Run "anywhere" by:
  - bringing along the (Linux-compatible)
     software files you need...
  - to a location you can access/control...
  - telling the command line where that location is…
  - and using it to run your code.

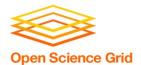

#### Demo

- GUI → Command line
- Full installation → Bring along files
- Using installation location

Demo files: https://github.com/ChristinaLK/osg-school-sw-demo

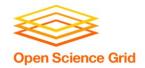

## **Portability Summary**

- Run "anywhere" by:
  - bringing along the (Linux-compatible)
     software files you need...

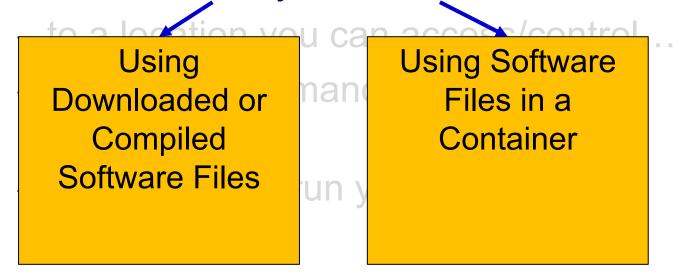

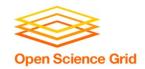

# BRING ALONG SOFTWARE FILES

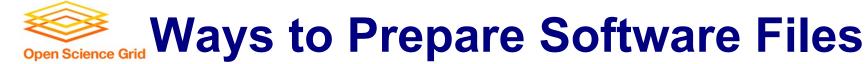

- Download pre-compiled software
- Compile yourself
  - Single binary file
  - Installation contained in a single folder

We **always** need a "compiled" file of some kind.

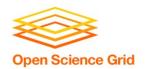

### What is Compilation?

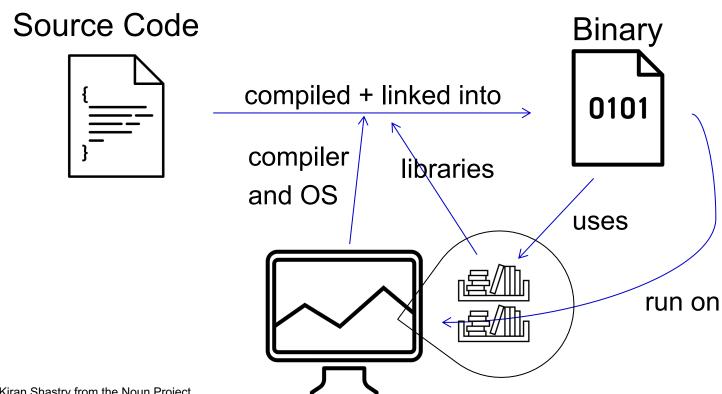

binary code by Kiran Shastry from the Noun Project Source Code by Mohamed Mbarki from the Noun Project Computer by rahmat from the Noun Project books by Viral faisalovers from the Noun Project

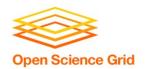

## What is Compilation?

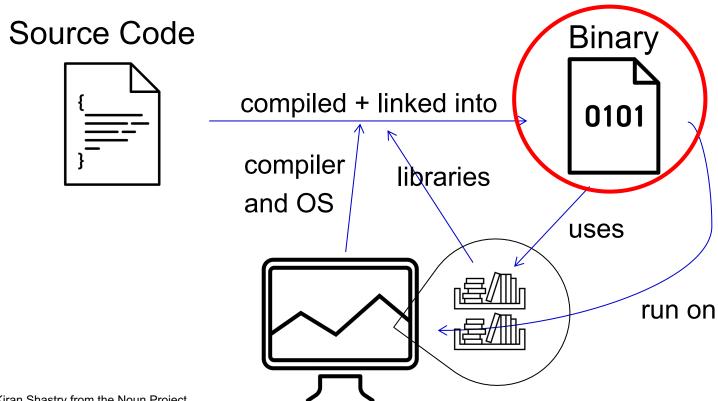

binary code by Kiran Shastry from the Noun Project Source Code by Mohamed Mbarki from the Noun Project Computer by rahmat from the Noun Project books by Viral faisalovers from the Noun Project

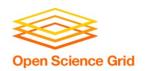

## **Static Linking**

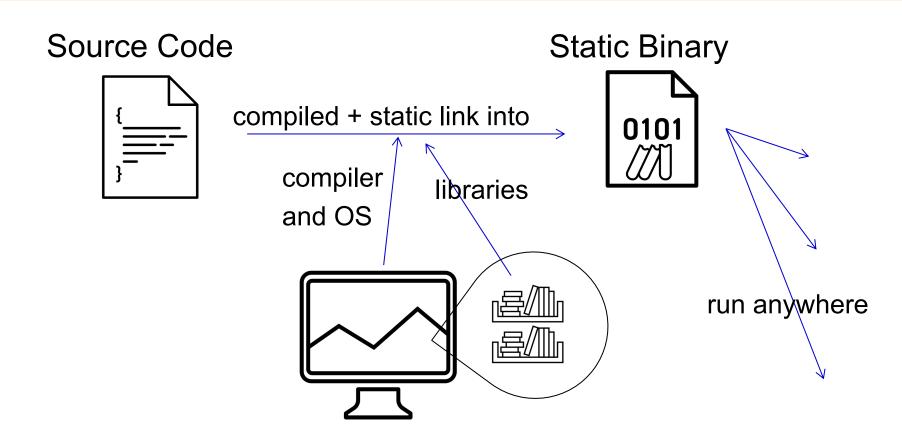

Book by Aleksandr Vector from the Noun Project

OSG User School 2022 25

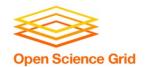

#### **Compilation Process**

- Use a compiler (like gcc) directly
  - Can use options to control compilation process
- More common:
  - ./configure (or cmake)
    make
    make install
  - Installation options (like where to install) are usually set at the configure/cmake step

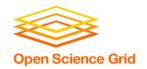

#### **Interpreted Code**

Instead of being compiled and then run...

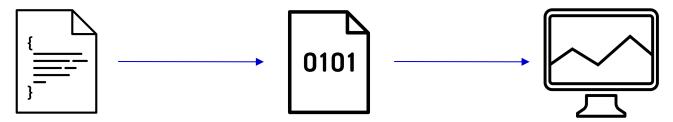

...interpreted languages are translated into binary code "on the fly."

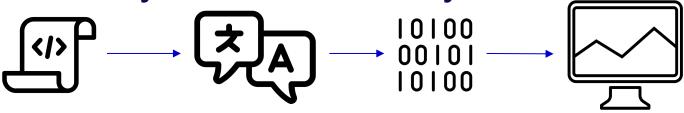

script by Adrien Coquet from the Noun Project translate by Adrien Coquet from the Noun Project coding by Vectorstall from the Noun Project

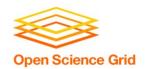

#### **Interpreted Code**

And the interpreter is itself a binary file.

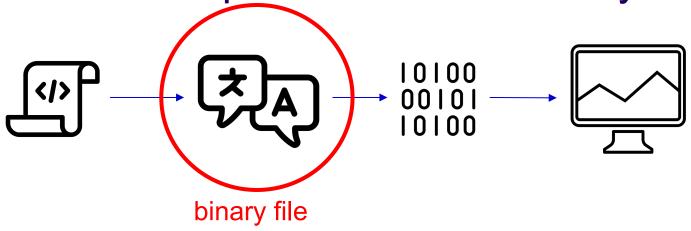

script by Adrien Coquet from the Noun Project translate by Adrien Coquet from the Noun Project coding by Vectorstall from the Noun Project

OSG User School 2022 28

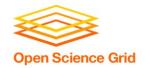

#### What Kind of Code?

- Programs written in C, C++ and Fortran are typically compiled.
- For interpreted (scripting) languages like perl, Python, R, or Julia:
  - Don't compile the scripts, but \*do\* use a compiled copy of the underlying language interpreter.

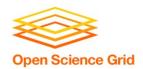

#### **Matlab**

 Matlab is a scripting language...but can also be compiled.

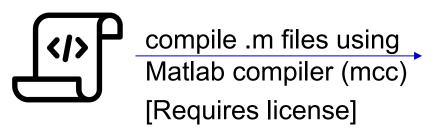

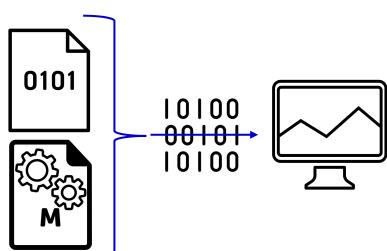

compiled file and Matlab Runtime work together to run program.

[no license needed]

M File by Viktor Vorobyev from the Noun Project Gears by Trevor Dsouza from the Noun Project

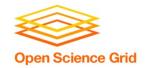

# RUN "BROUGHT-ALONG" SOFTWARE FILES

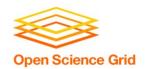

#### **Ways to Run Software**

#### **Executable**

 Software must be a single compiled binary file or single script.

```
executable = program.exe
queue 1

program.exe
```

#### **Wrapper Script**

Software can be in any compiled format.

```
executable = run program.sh
transfer_input_files =
           program.tar.gz
queue 1
#!/bin/bash
# run program.sh
tar -xzf program.tar.gz
program/bin/run in.dat
```

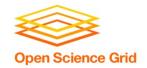

## **Single Binary Workflow**

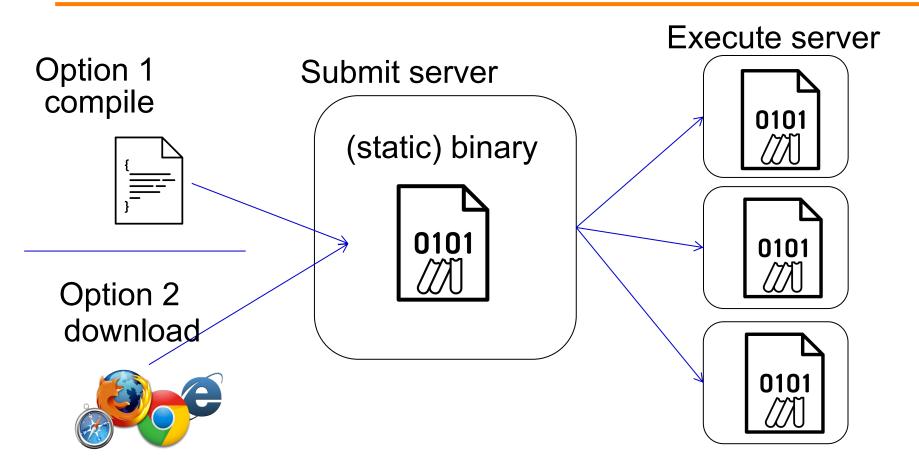

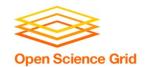

### Wrapper Script Workflow

# Submit server

wrapper script

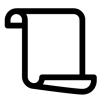

source code, compiled code or single binary

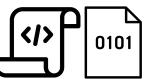

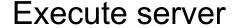

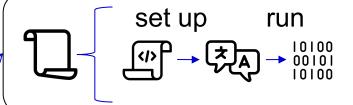

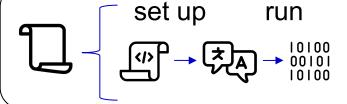

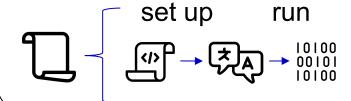

34

script by ◆ Shmidt Sergey ◆ from the Noun Project

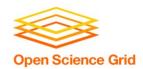

#### **BRING ALONG CONTAINERS**

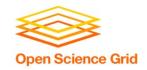

#### **Containers**

 Containers are a tool for capturing an entire job "environment" (software, libraries, operating system) into an "image" that can be used again.

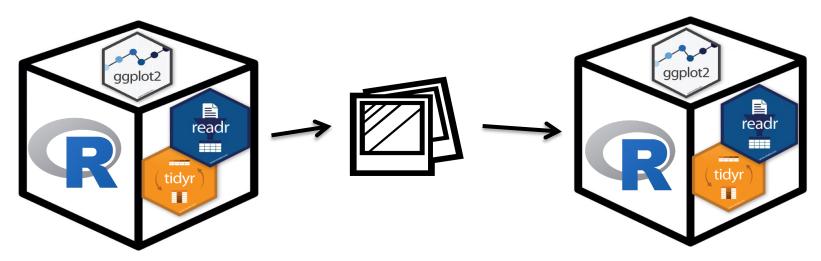

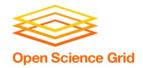

# Returning to Our Analogy...

 Using a container is kind of like bringing along a whole kitchen...

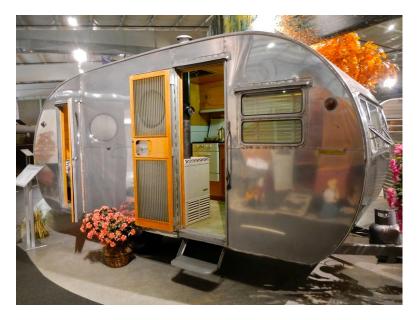

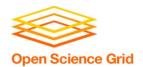

Why use containers instead of the methods we just discussed?

OSG User School 2022

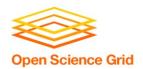

 Complex installations: software that has a lot of dependencies or components.

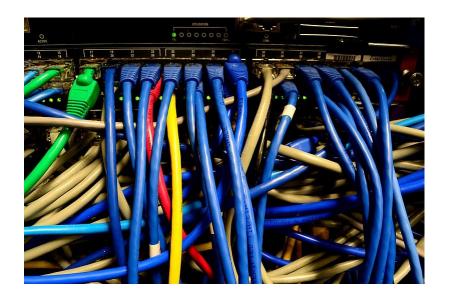

OSG User School 2022 Photo on pikrepo 39

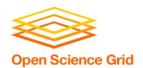

 Software that can't be moved: do files or libraries have to be at a specific path?

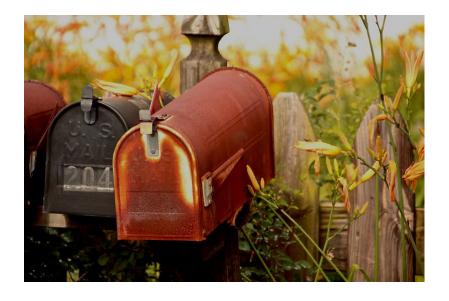

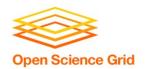

 Sharing with others: one container can be used by a whole group that's doing the same thing.

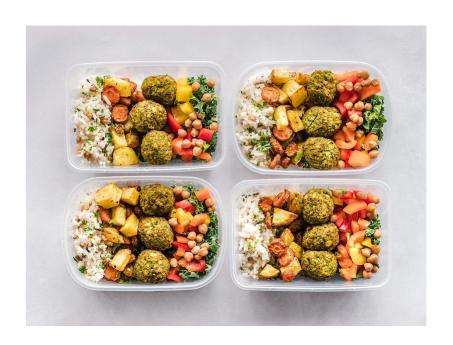

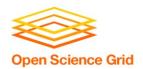

 Running on different systems: The same container can run on Linux, Mac and Windows

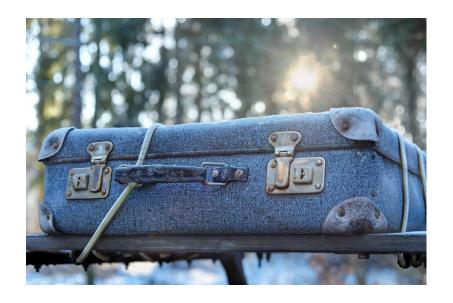

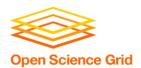

 Reproducibility: save a copy of your environment.

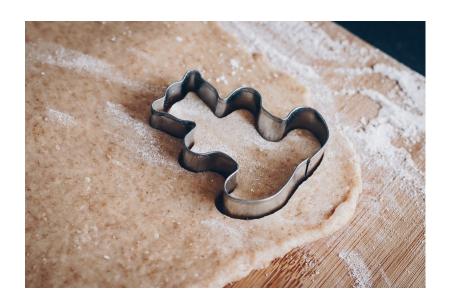

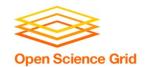

# **Getting Containers**

- To use a container as your software portability tool, need to either:
  - Find a pre-existing container with what you need.
  - Build your own container.\*

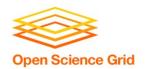

# **Container Types**

Two common container systems:

Docker

https://www.docker.com/

Singularity

https://sylabs.io/

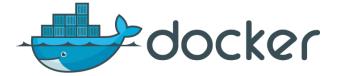

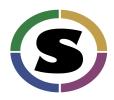

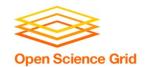

# **Container Types**

- Container system =
  - Container image format
  - Container "engine" for running

#### Image Format

- Always Linux-based
- Docker images can be converted to Singularity images

#### • "Engine" capabilities

- Singularity "engine" can run both Docker + Singularity images
- Docker "engine" installs on Linux, Mac, Windows, meaning Docker containers can be run on any OS

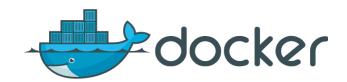

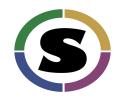

46

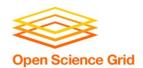

### **RUN CONTAINERS**

OSG User School 2022

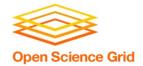

## **Submit File Requirements**

Docker (from CHTC Access Point)

```
universe = docker
docker_image = centos/python-34-centos7:latest
```

Singularity (from OSPool Access Point)

```
+SingularityImage =
"/cvmfs/singularity.opensciencegrid.org/centos/pyt
hon-34-centos7:latest"
```

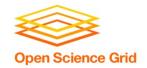

### **Container Workflow**

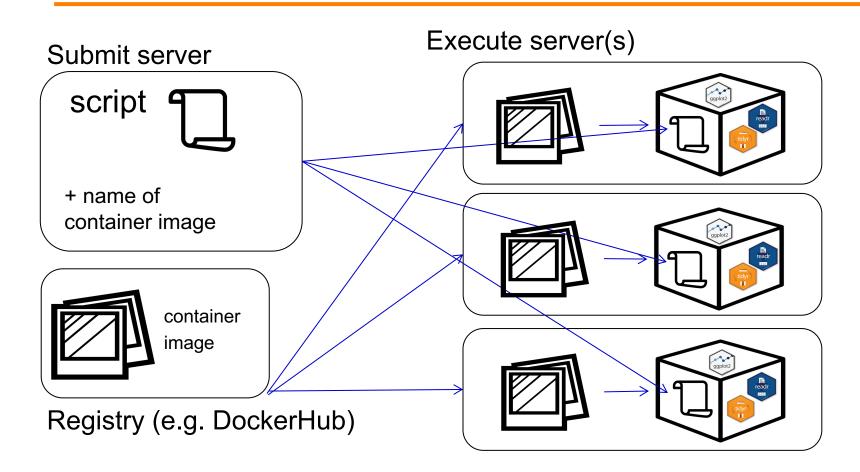

OSG User School 2022

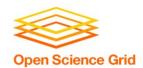

# **WRAPPING UP**

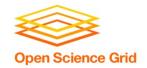

### Conclusion

#### To use any software in a DHTC system:

- 1. Create/find software files:
  - download pre-compiled code, compile your own, create/find a container
- 2. Account for all dependencies, files, and requirements in the submit file.
- 3. If needed, write a wrapper script to set up the environment when the job runs.

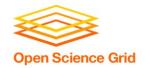

# Acknowledgements

This work is supported by <u>NSF</u> under Cooperative
Agreement <u>OAC-2030508</u> as part of the <u>PATh Project</u>. Any
opinions, findings, and conclusions or recommendations
expressed in this material are those of the author(s) and do not
necessarily reflect the views of the NSF.

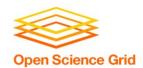

# **OLD SLIDES**

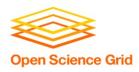

\*Not to scale

#### **Program**

(software, code, executable, binary)

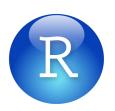

\*Not to scale

Program (software, code, executable, binary) Running
Program
(process, instance)

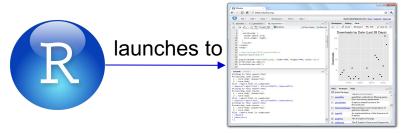

\*Not to scale

Program (software, code, executable, binary) Running
Program
(process, instance)

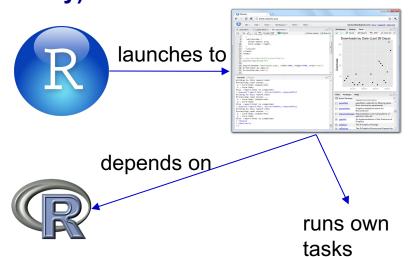

\*Not to scale

Program (software, code, executable, binary) Running Program (process, instance)

Operating System

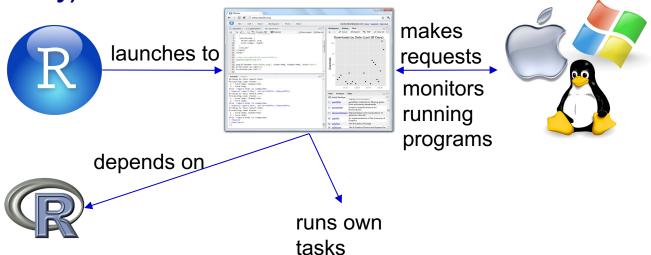

\*Not to scale

Program (software, code, executable, binary) Running
Program
(process, instance)

Operating System

Hardware (processors, memory, disk)

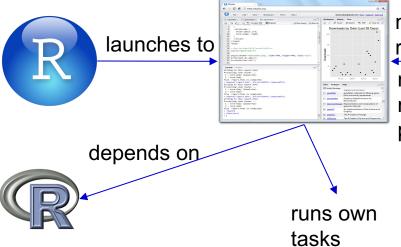

makes
requests
monitors
running
programs
request

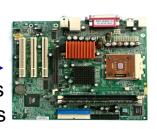